## **WANPIPE**

## **Multi Protocol WANPIPE Driver**

# OPERATIONAL M A N U A L

Copyright (c) 1995, 2003 Sangoma Technologies Inc.

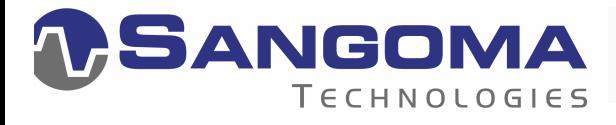

**By Nenad Corbic** 

#### LIMITED USE WARRANTY

WANPIPE Driver for Linux operating system Copyright © 1995-2003 Sangoma Technologies Inc.

WANPIPE drivers are distributed with the purchase of Sangoma S-series cards. The drivers are free software; you can redistribute and/or modify them under the terms of the GNU General Public License as published by the Free Software Foundation; either version 2 of the License, or any later version.

This program is distributed in the hope that it will be useful, but WITHOUT ANY WARRANTY; without even the implied warranty of MERCHANTABILITY or FITNESS FOR A PARTICULAR PURPOSE. See the GNU General Public License for more details.

You should have received a copy of the GNU General Public License along with this program; if not, write to the Free Software Foundation, Inc., 59 Temple Place, Suite 330, Boston, MA 02111-1307 USA

Sangoma Technologies

Markham, Ontario, Canada

## **Contents**

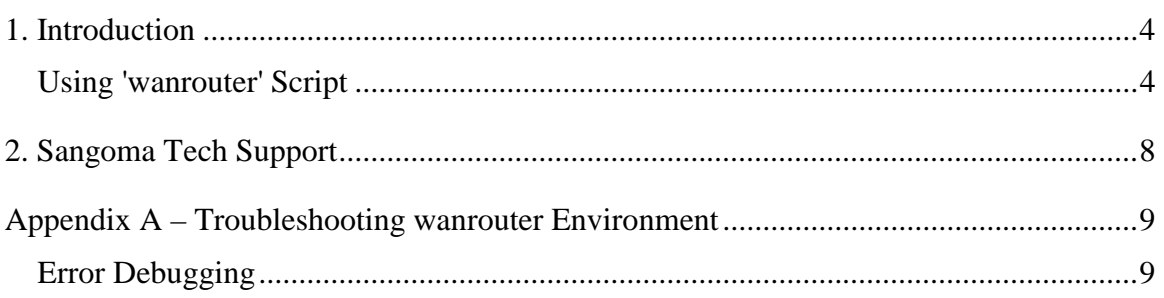

#### **1. Introduction**

At the heart of WANPIPE operation is the 'wanrouter' operation script. It is used to start, stop and restart the utility and to display WANPIPE current status and environment settings.

#### **Using 'wanrouter' Script**

wanrouter script is located in /usr/sbin/.

Syntax for this script:

wanrouter <command> [<wanpipe#>] [<if\_name>]

- ! Any command that does not include parameters after the <command> statement will affect all devices specified in /etc/wanpipe/wanrouter.rc WAN DEVICES.
- ! Parameters within square brackets ([ ]) are optional.
- **Parameters within pointy brackets (** $\lt$  **>) indicate a variable to be replaced with** an option.
- ! When using <wanpipe#>, replace # with a number from 1 to 16 to identify a device by number.
- **I** <if\_name> indicates interface name.

#### **Start, Stop, Restart Commands**

Use the wanrouter command without device references to control all devices.

! *Note: All kernel driver output messages are located in /var/log/messages file.* 

Run tail -f /var/log/messages in a separate console window, to monitor WANPIPE start/stop and operation messages.

| Command           | <b>Description</b>                                                                              |
|-------------------|-------------------------------------------------------------------------------------------------|
| wanrouter         | Enter wanrouter with no command to display a list of<br>all options.                            |
| wanrouter start   | Start all devices defined in wanrouter.rc*<br>(use 'wanrouter wanrc' option to edit this list). |
| wanrouter stop    | Stop all devices in wanrouter.rc*<br>(use 'wanrouter wanrc' option to edit this list).          |
| wanrouter restart | Restart all devices in wanrouter.rc*<br>(use 'wanrouter wanrc' option to edit this list).       |

Table 1 - wanrouter Options for All Devices

Use wanrouter command with device references when running multiple devices and you want to start, stop or restart a singe device.

Table 2 - wanrouter Options for a Single Device

| Command                    | <b>Description</b>               |
|----------------------------|----------------------------------|
| wanrouter start wanpipe#   | Start a single wanpipe device.   |
| wanrouter stop wanpipe#    | Stop a single wanpipe device.    |
| wanrouter restart wanpipe# | Restart a single wanpipe device. |

<u>.</u>

<sup>\*</sup> Wanpipe startup order is specified in /etc/wanpipe/wanrouter.rc WAN\_DEVICES. Use 'wanrouter wanrc' to edit WAN DEVICES list.

When adding an extra frame relay DLCI or to reconfigure a single DLCI, start, stop or restart a single network interface from a /etc/wanpipe/wanpipe1.conf configuration file.

Table 3 - wanrouter Options for Network Interface

| Command                            | <b>Description</b>                                                                            |
|------------------------------------|-----------------------------------------------------------------------------------------------|
| wanrouter start wanpipe# if name   | Start a named interface on a single device. For example:<br>wanrouter start wanpipe2 wp2 fr18 |
| wanrouter stop wanpipe# if name    | Stops a named interface on a single device.                                                   |
| wanrouter restart wanpipe# if name | Restart a named interface on a single device.                                                 |

#### **Environment Status, Statistics, Debugging Commands**

Use the commands in table to get information about the conditions under which wanrouter is performing.

| Command                 | <b>Description</b>                                                                                                    |
|-------------------------|----------------------------------------------------------------------------------------------------|
| wanrouter list          | List all active devices loaded.                                                                                                    |
| wanrouter modules       | Show WANPIPE kernel modules.                                                                                                    |
| wanrouter status        | Display status for all active devices.                                                                                                    |
| wanrouter summary       | Summary of config files in /etc/wanpipe.                                                                                                    |
| wanrouter hwprobe       | Display WANPIPE hardware probe info.                                                                                                    |
| wanrouter debug         | Check current WANPIPE environment.                                                                                                    |
|                         | After a startup error run this command in the following<br>sequence to get a possible solution.                                                         |
|                         | wanrouter start; wanrouter debug;                                                                                                    |
| wanrouter debug if_name | Display common debugging statistics.                                                                                                    |
|                         | In case of line problems save to file, wait 2-5minutes and<br>send the file to Sangoma Tech Support. For example:                                       |
|                         | wanrouter debug wplfr16 > debug_file;                                                                                                    |
| wanrouter messages      | Display WANPIPE kernel event messages. For example<br>those stored in /var/log/messages or tail -f<br>/var/log/messages.                                |
| wanrouter conflog       | Display WANPIPE configuration parsing messages. For<br>example those stored in /var/log/wanrouter. For example:                                         |
|                         | cat /var/log/wanrouter                                                                                                    |
| wanrouter wanrc         | Configure the Wanpipe boot startup order in<br>/etc/Wanpipe/wanrouter.rc. Any newly created<br>Wanpipe device should be added to the boot startup list. |
|                         | Default boot startup: wanpipe1                                                                                                    |
| wanrouter version       | Display WANPIPE version information.                                                                                                    |

Table 4 - wanrouter Environmental Commands

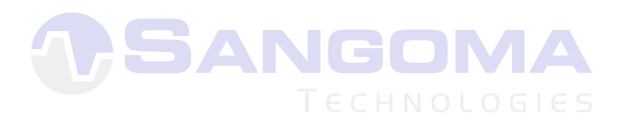

### **2. Sangoma Tech Support**

When reporting problems to Sangoma Tech Support please dump the current system debug information into a temporary file and send it via email.

**1.** Start debug logging with the command string:

wanrouter debug if\_name > sangoma\_debug\_file.txt

where if\_name is the name of the WANPIPE interface (e.g. wp1fr16)

- **2.** Wait for 2-5 minutes to collect data in the text file.
- **3.** Stop the debug by pressing **[Enter]**.
- **4.** Email sangoma\_debug\_file.txt to Sangoma Tech Support.

Please refer to README-4.debugging for more information.

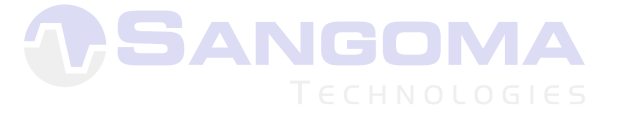

## **Appendix A – Troubleshooting wanrouter Environment**

Do a thorough environment check in the event of a failure error message after a startup attempt. Use the commands in the table below in the order presented.

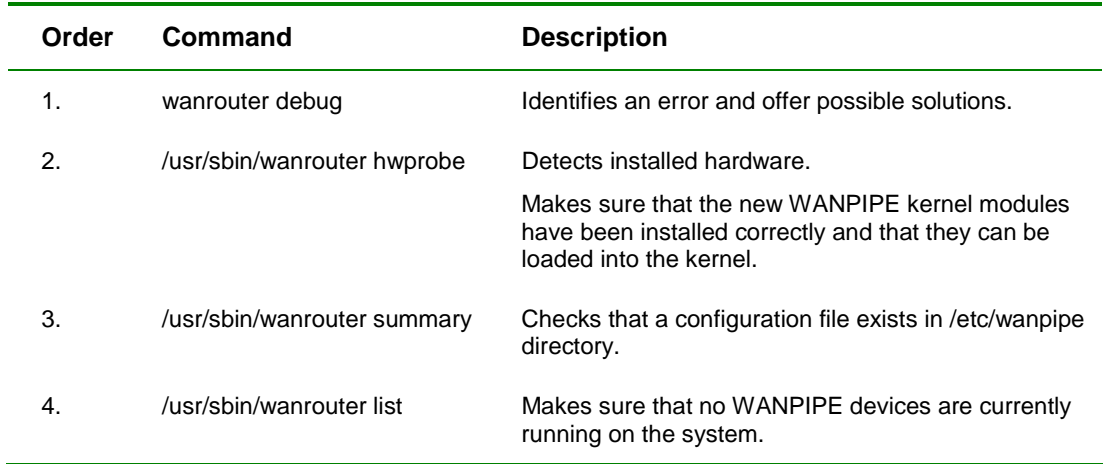

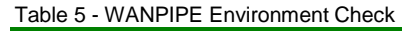

### **Error Debugging**

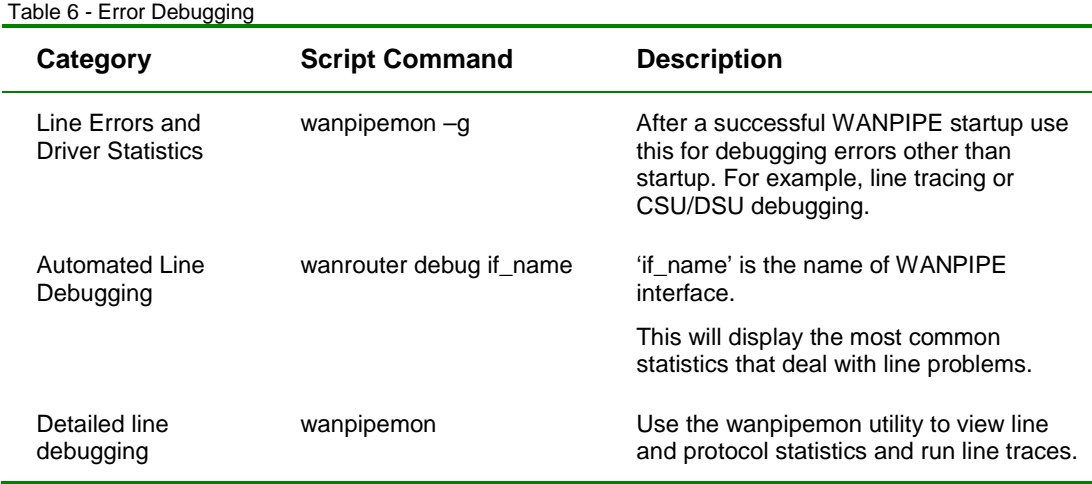